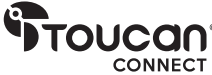

# VIDEOKONFERENSSYSTEM 360 Tack för att du köpte

Användarmanual

# I lådan

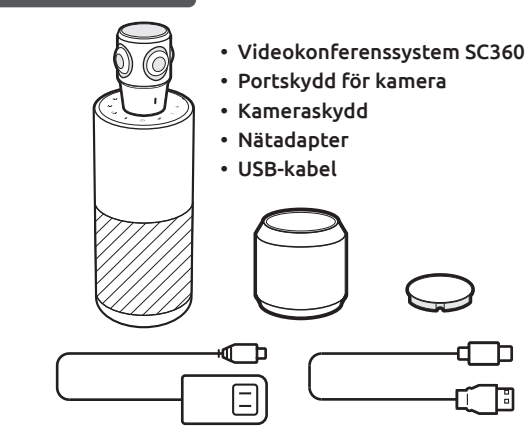

冃 Användarmanual | Garantikort | Tackkort

# Lär känna ditt Videokonferenssystem 360

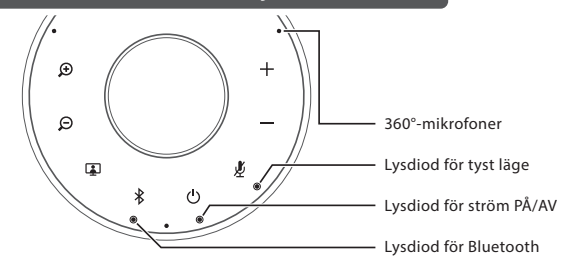

 $\frac{1}{\sqrt{2}}$ Anslut till ny Bluetooth-enhet Håll in för att gå in i parningsläge och ansluta till en ny Bluetooth-enhet Koppla från eller återanslut till Bluetooth-enhet Tryck för att koppla från eller återansluta till en ihopparad Bluetooth-enhet O OFF Bluetooth av Lila inte ansluten till någon Bluetooth-enhet Blå ansluten till minst en Bluetooth-enhet Blinkar blått högtalaren är i Bluetooth-parningsläge Ström PÅ/AV Tryck och håll in i 3 sekunder för att slå på/av SC360 更 Tyst läge Stäng av mikrofonen Tryck för att slå av/på mikrofonen Röststyrning

Tryck för att växla mellan kamerans visningslägen

 $\Theta$ 

Tryck för att zooma in Zooma in

Visningsläge

 $\bigoplus$ 

 $\mathbf{\mathbf{Q}}$ 

┭

Bluetooth

Volym ner Volym upp Tryck och håll in i 10 sekunder för att slå på/av röststyrning

Tryck för att sänka volymen Tryck för att öka volymen

Tryck för att zooma ut Zooma ut

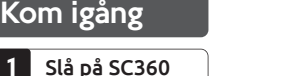

- Ta bort kameraskyddet från SC360-konferenshögtalaren
- Anslut den medföljande nätadaptern till ett eluttag och anslut den andra änden till SC360  $\bullet\,$  Håll ned [ $\bigcirc$ ] på högtalarens ovansida i 2 sekunder för att slå på SC360 och 3 sekunder för att stänga av den

## 2 Anslut SC360 till din dator

- Anslut den medföljande USB-kabeln till datorn och änden med typ-C-kontakten till SC360.
- Välj SC360 som standardkälla för mikrofon och högtalare. Välj SC360 som standardkälla för kameran.

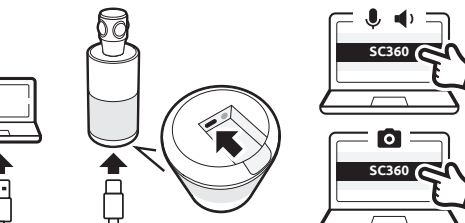

# 3 Anslut SC360 med en Bluetooth-enhet (endast ljud)

- Håll ned  $\left[\begin{array}{cc} \mathcal{R} \end{array}\right]$  i 3 sekunder tills Bluetooth-lysdioden på SC360 börjar blinka. Du kommer att höra röstuppmaningar som vägledning för anslutningen.
- Aktivera Bluetooth på Bluetooth-enheten.
- Välj SC360 i listan över tillgängliga Bluetooth-enheter för att ansluta.
- Du hör SC360 säga "Connected" (ansluten).
- Tryck [  $\frac{1}{\sqrt{2}}$  ] för att koppla bort den anslutna Bluetooth-enheten.

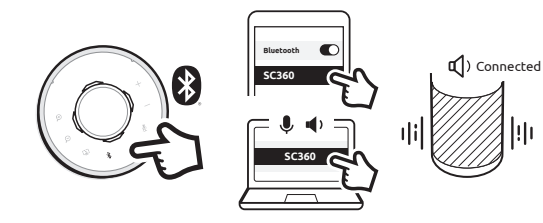

# 4 Tyst läge av/på

• Tryck [  $\mathcal{Y}$  ] när du ringer för att stänga av eller ta bort mikrofone

## 5 Växla mellan visningslägen

• När SC360 är ansluten till datorn och strömmar video trycker du på [ ] för att byta till ett annat visningsläge. SC360 har fyra olika visningslägen, välj det som passar bäst för din mötesmiljö.

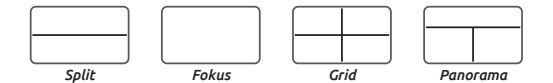

*Split* – den övre och nedre panelen visar vardera en 180-graders vy. *Fokus* – det här läget fokuserar automatiskt på den som talar. *Grid* – rummet delas upp i fyra delar och fokus ligger på den person som talar. *Panorama* – den övre panelen visar en 360-graders vy, medan den nedre panelen visar upp till två personer som talar.

• När du är i lägena Fokus, Rutnät och Panorama trycker du på  $\lceil \bigoplus \rceil$ resp.  $[$   $\bigcirc$   $]$  för att zooma in eller ut.

## 6 Håll kvar kameravyn

- Under ett samtal kan du trycka på knappen [ [] ] och hålla den intryckt i tre sekunder. Detta stoppar kameran från röstspårning, oavsett vilket läge den befinner sig i.
- Tryck kort på knappen [ [] ] igen för att aktivera röstspårning igen.

## 7 Justera känsligheten för röstspårning

• Om röstspårningen på din SC360 är för känslig kan du justera den. Håll knapparna Zoom In och Zoom Out intryckta samtidigt så växlar den från Hög till Låg, Medium och sedan tillbaka till Hög.

För detaljerad produktinformation, installationsförfarande och vanliga frågor, besök vår hemsida: www.toucansolution.co.uk eller skanna QR-koden.

#### FCC-uttalande

Varning: Ändringar eller modifieringar av denna enhet som inte uttryckligen godkänts av den part som ansvarar för efterlevnaden kan ogiltigförklara användarens behörighet att använda utrustningen.

OBS: Utrustningen har testats och befunnits överensstämma med gränserna för en digital enhet Klass B, enligt Del 15 i FCC-reglerna. Dessa gränsvärden är utformade i syfte att ge ett rimligt skydd mot skadliga störningar vid installation i bostäder. Denna utrustning genererar, använder och kan sända ut radiofrekvensenergi. Om den inte installeras och används enligt instruktionerna, kan det leda till störningar av radiomottagning.

Det finns dock ingen garanti för att störningar inte kommer att förekomma i en viss installation. Om den här utrustningen orsakar störningar i radio- eller TV-mottagning, vilket kan identifieras genom att slå av och på utrustningen, uppmanas användaren att försöka korrigera störningen med någon av följande åtgärder:

- Rikta om eller flytta mottagarantennen.
- Öka avståndet mellan utrustningen och mottagaren.

• Anslut utrustningen till ett uttag på en annan krets än den som mottagaren är ansluten till.

• Rådfråga återförsäljaren eller en erfaren radio/TV-tekniker för att få hjälp.

Apparaten lyder Del 15 i FCC-reglerna. Drift får endast ske under följande två villkor:

(1) Enheten får inte orsaka skadliga störningar.

(2) Enheten måste acceptera alla mottagna störningar, inklusive störningar som kan orsaka oönskad funktion.

### ISED regelefterlevnad

Denna enhet innehåller licensbefriade sändare/mottagare som efterlever Innovation, Science and Economic Development Canadas licensbefriade RSS:er. Drift får endast ske under följande två villkor: 1. Enheten får inte orsaka störningar. 2. Enheten måste acceptera alla störningar, inklusive störningar som kan orsaka oönskad funktion hos enheten.

### Efterlevnad av RF-exponering

Utrustningen uppfyller FCC/IC:s gränser för strålningsexponering fastslagna för en okontrollerad miljö.

Utrustningen bör installeras och användas med ett minsta avstånd av 20 cm mellan strålkällan och din kropp.

#### EU-efterlevnad

VuPoint (Europe) Company Limited förklarar härmed att radioutrustningen av typen VIDEOKONFERENSSYSTEM 360 överensstämmer med direktiv 2014/53/EU. Den fullständiga texten till EU-försäkran om överensstämmelse finns tillgänglig på följande internetadress: www.toucansolution.co.uk/pages/certificates

## $\mathbf{F}$ TOUCON *Tillverkare:*

 $\Theta$ + $\Theta$ 

#### **VuPoint Company Limited (USA-kontor)** 710 Nogales Street, City of Industry, CA 91748, US **VuPoint (Europe) Company Limited** 1 Devon Way, Longbridge Technology Park,

Longbridge, Birmingham B31 2TS, Storbritannien, UK **CERTLabel UG (haftungsbeschränkt)** *EU-auktoriserad representant:*

*För mer information, besök vår hemsida på ToucanSolution.co.uk* Wichertstraße 16/17, 10439 Berlin, DEUTSCHLAND

©2023 VUPOINT SOLUTIONS, INC. Alla rättigheter förbehållna.

Toucan-logotypen och Toucan är varumärken eller registrerade varumärken som tillhör VuPoint Solutions Inc. i USA och andra länder. Bluetooth® ordmärke och logotyper är registrerade varumärken som ägs av Bluetooth SIG Inc. Produktnamn, logotyper och varumärken som hänvisas till häri tillhör deras respektive varumärkesinnehavare. Alla varumärken förblir sina respektive ägares egendom och används endast för att beskriva de produkter eller tjänster som tillhandahålls. Dessa varumärkesinnehavare är inte anslutna till VuPoint Solutions, Inc. De varken sponsrar eller stödjer VuPoint Solutions, Incs produkter eller tjänster. vänligen spara för framtida referens

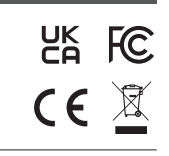

**SC360**